**With the IRS increasingly scrutinizing Employee Business Expenses, we encourage the use of a tax professional for the completion of your taxes. For those of you still doing it on your own we offer this only as a form of helpful tips** 

# **Turbo Tax placement of numbers on your 2106:**

**\*\*\*\*It is illegal for you to use Form 2106EZ if you were reimbursed a per diem by your airline! You must use Form 2106. If TurboTax places your per diem amount on a Form 2106EZ you have done something wrong!** 

**Here are some tips to get you through Turbo Tax. These are intended as tips only and by no means is Pro-Diem, Inc. responsible for any omissions or errors on your tax forms. This is intended only as a guide; please consult Turbo Tax is you have any questions or problems!** 

**Let's start here:** 

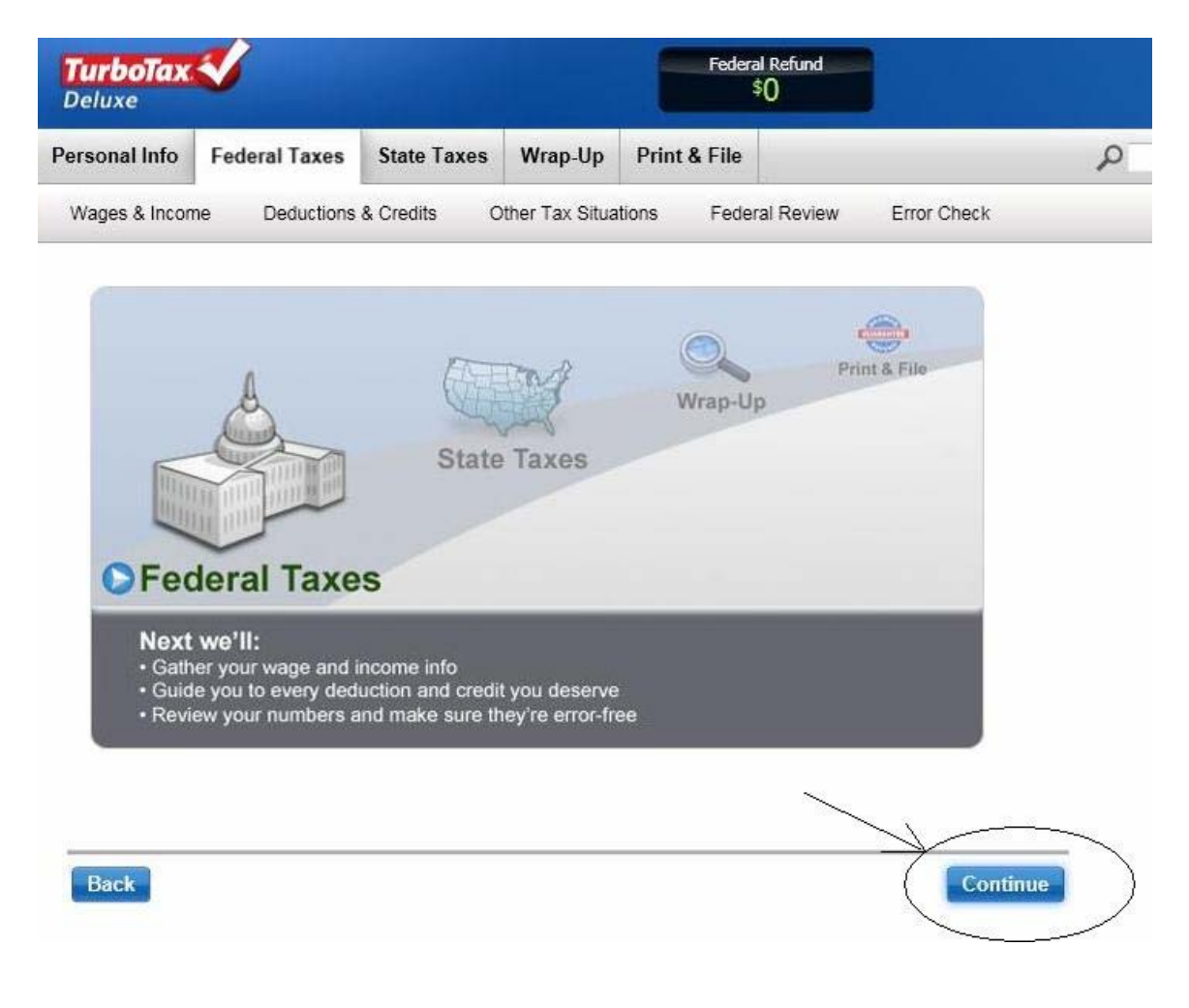

**Of Course we can't help you do your taxes, but let's take a look at where the non taxable per diem you are paid will go on Form 2106. You will first try to find it on your W-2. If it isn't listed there in Box C - under code "L", see if your company listed it as "per diem" or "pdiem" at the bottom of your W-2. If you don't see it anywhere on the W-2, look on your final paycheck stub for the year to find it. If you still don't see it CALL YOUR PAYROLL DEPARTMENT! You know you where paid a per diem and you MUST deduct it from what you are allowed to claim on Form 2106.** 

The following steps indicate where to list your non taxable per diem amounts from your W-2:

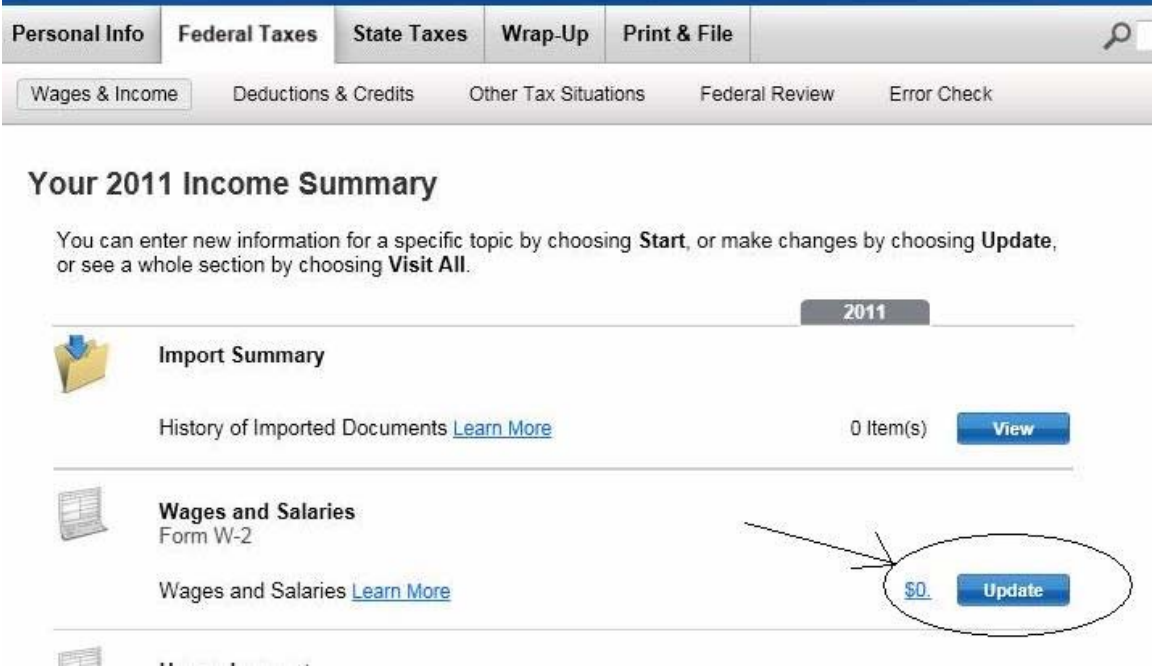

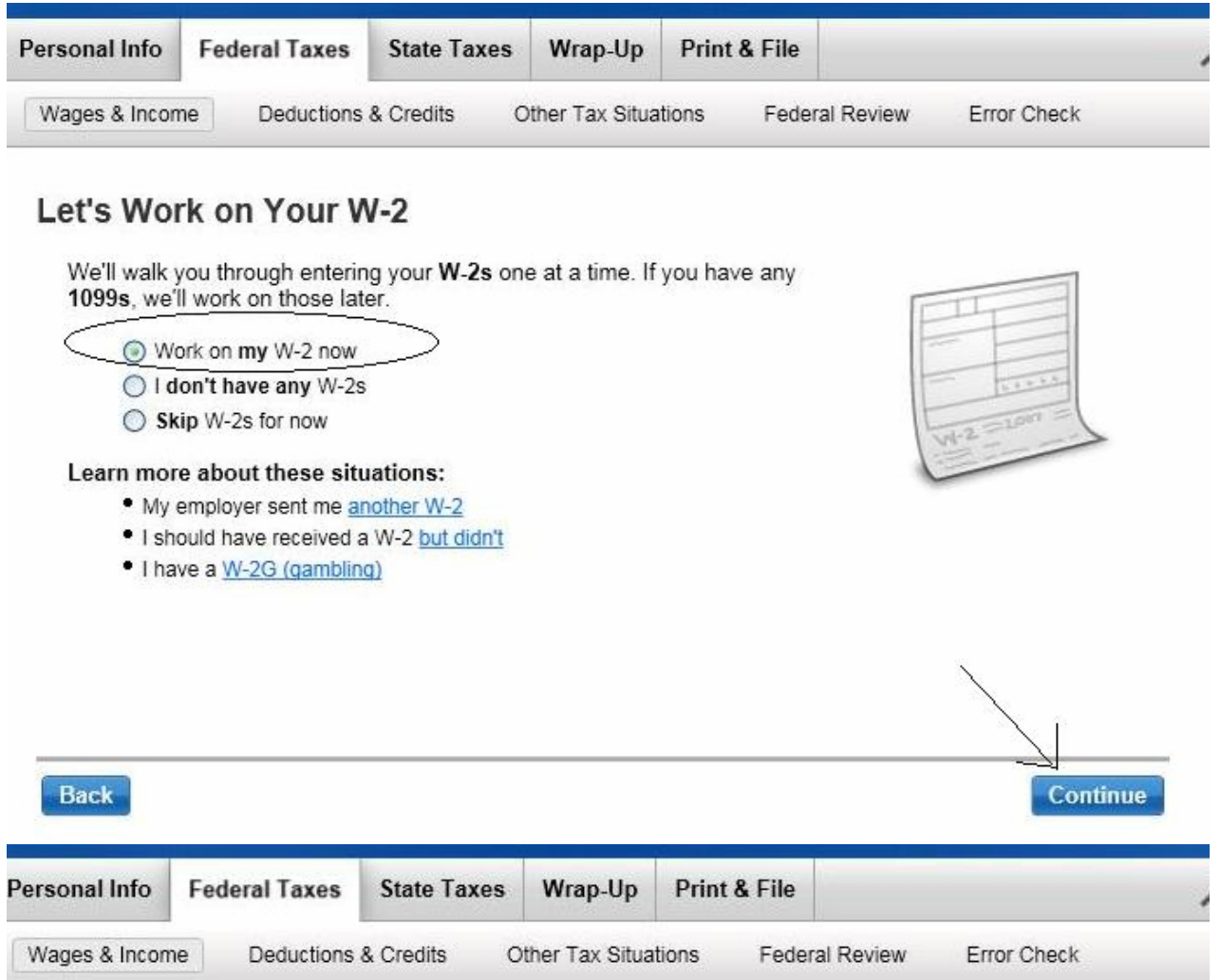

# Let's Start With a Bit of Info from Your W-2

Enter the Employer Identification Number (EIN), which is usually in box b on your W-2. Explain This

Don't have the EIN? Just select Continue, and you can start filling in the rest of your W-2.

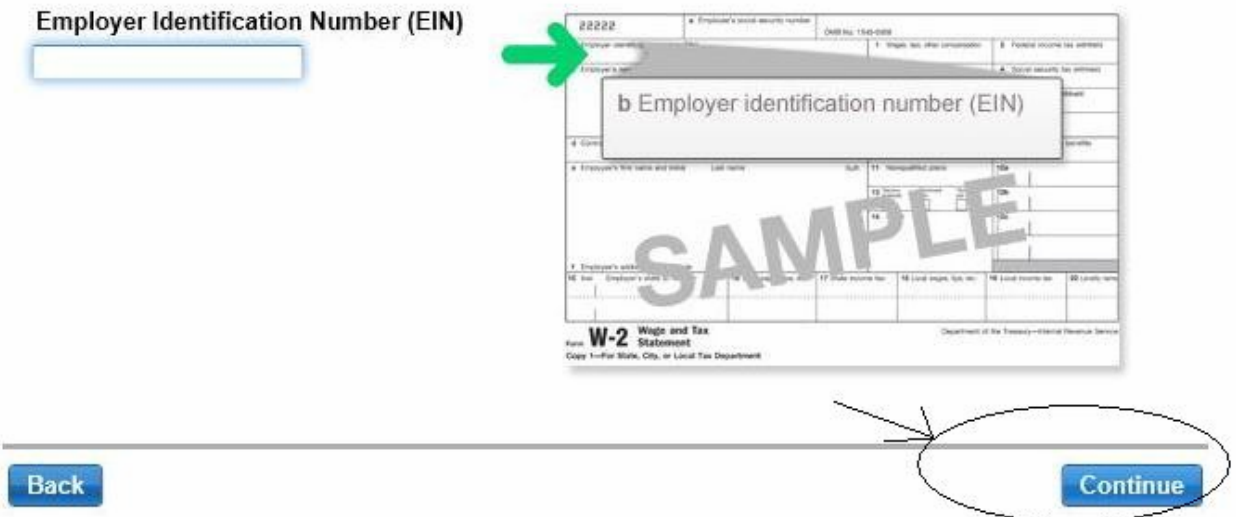

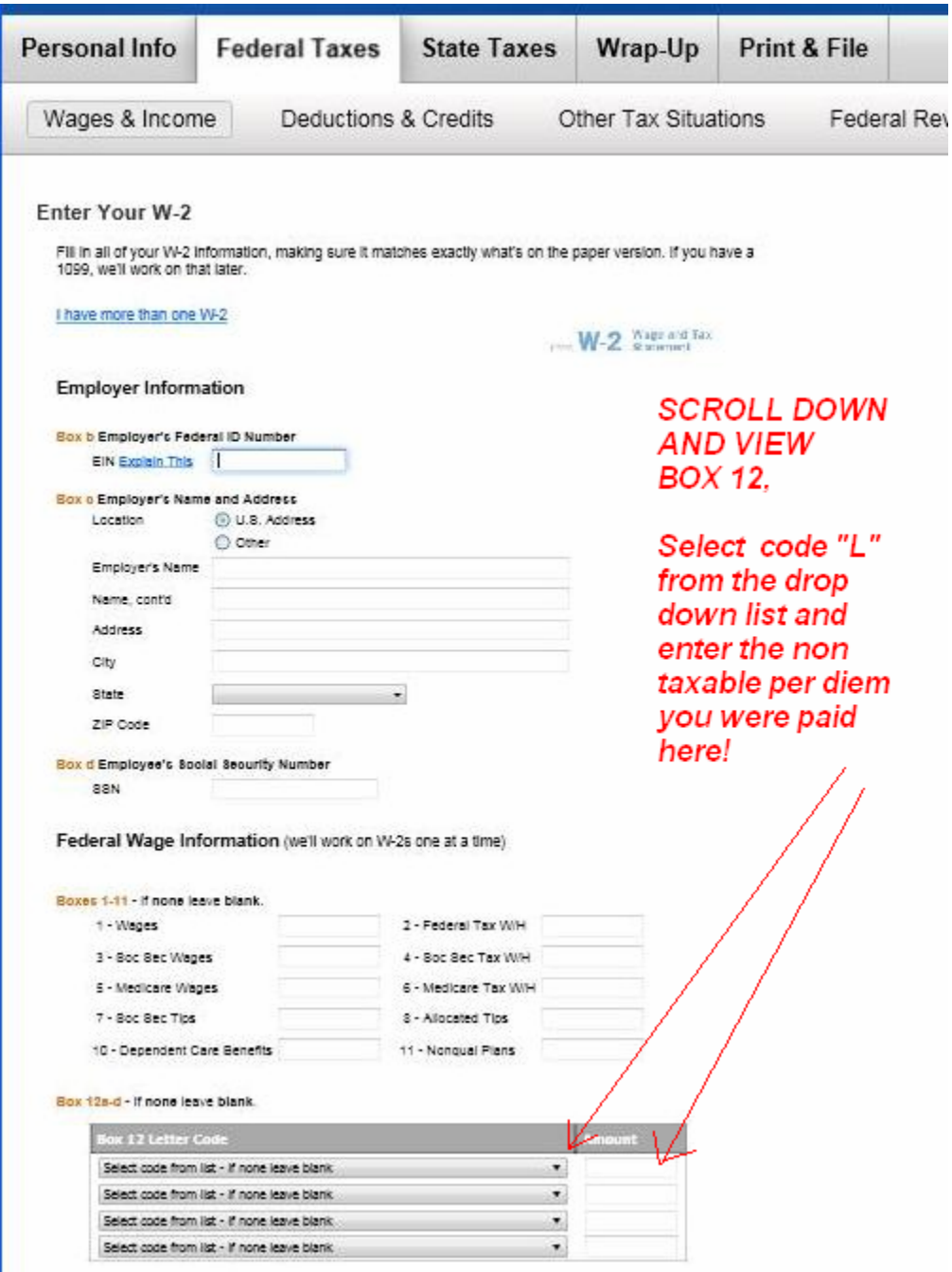

#### Box 12a-d - If none leave blank.

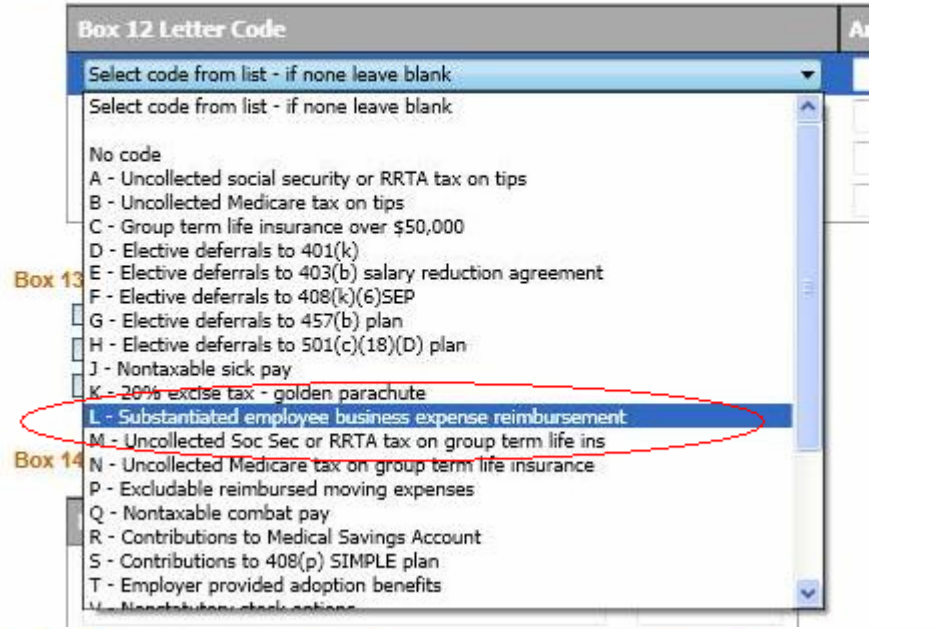

Box 12a-d - If none leave blank.

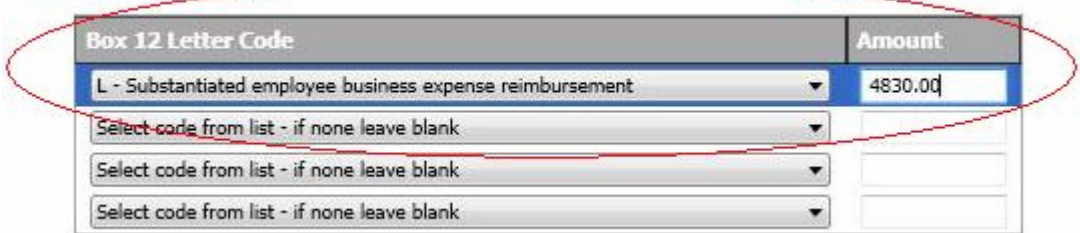

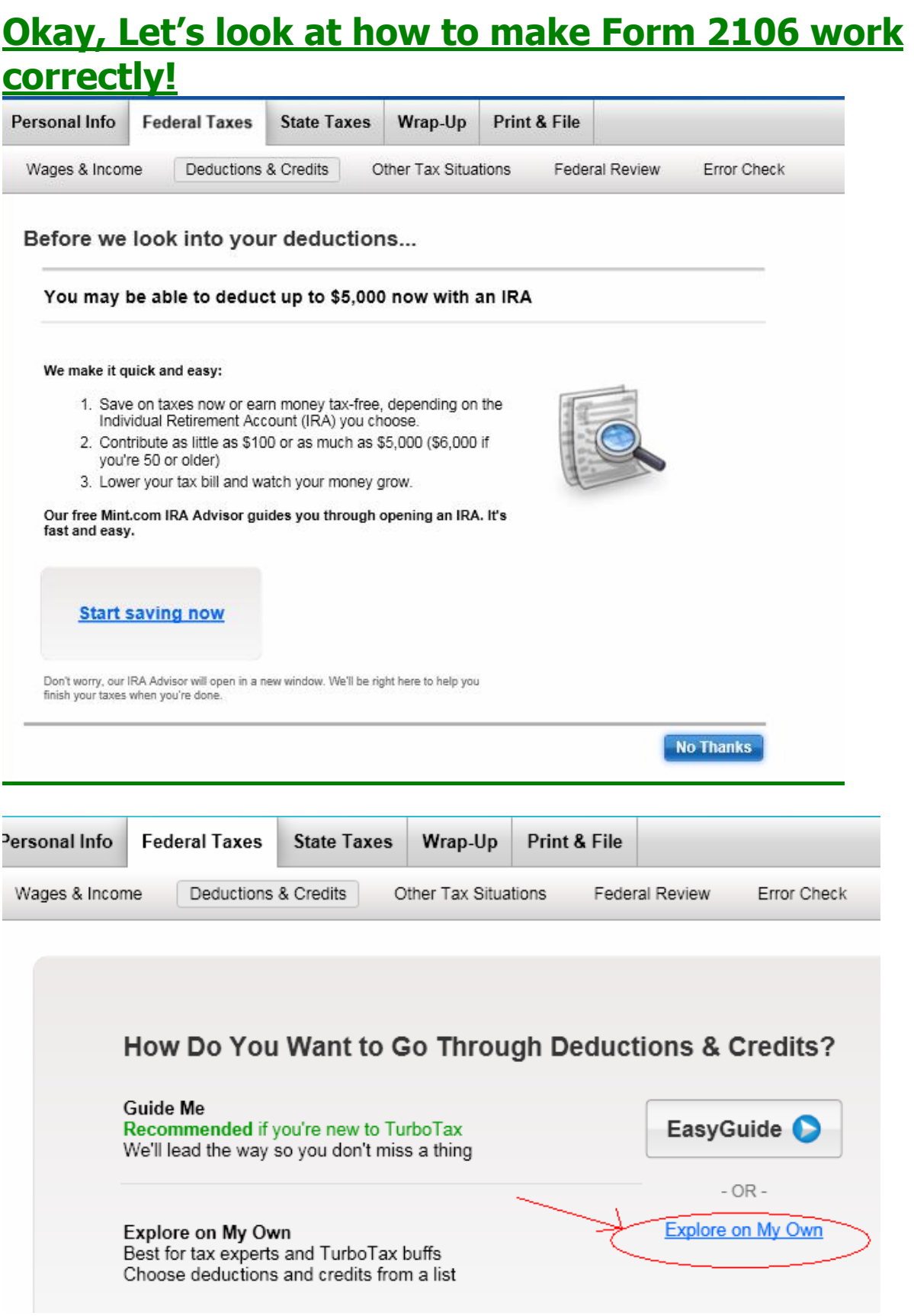

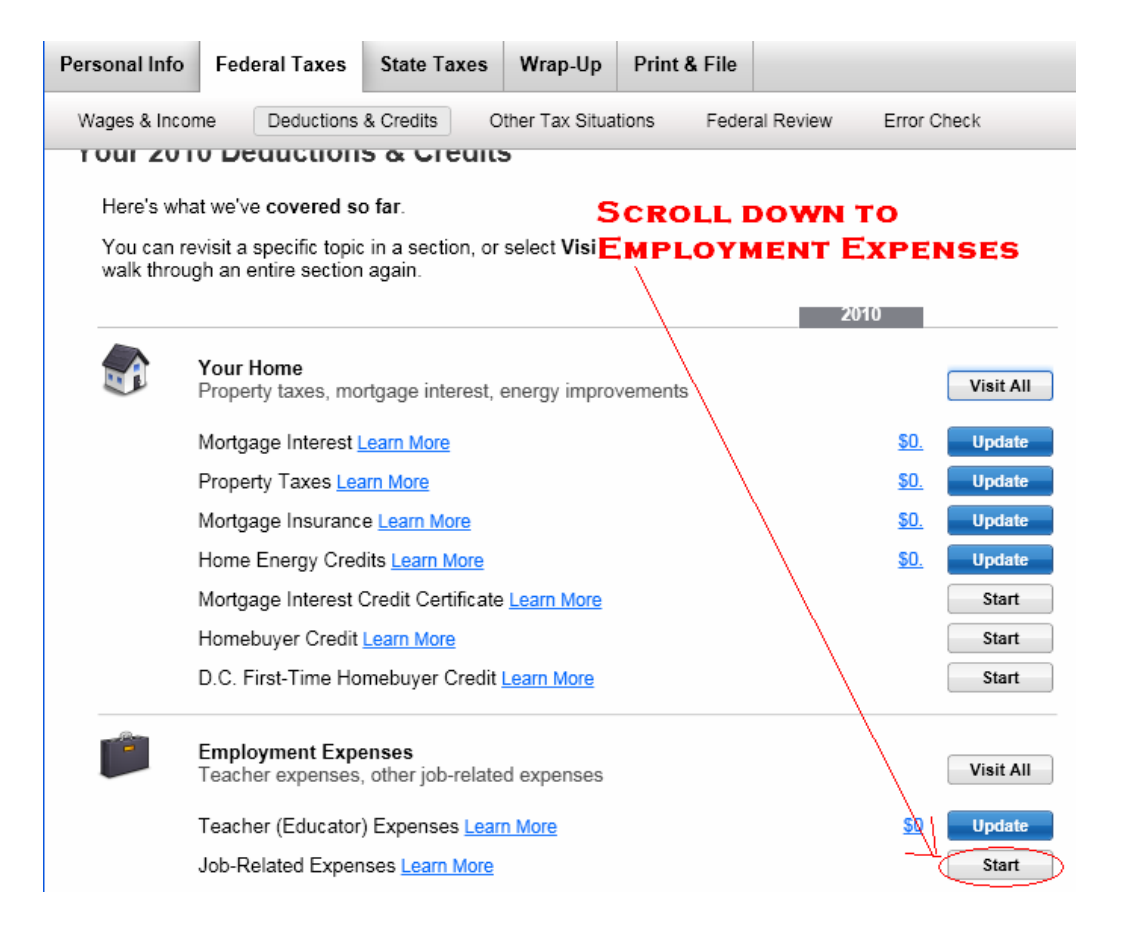

### **\*\*\*\*\* On a side note: You may wish to "Learn More" about your other expenses before proceeding and clicking the "Start" button.**

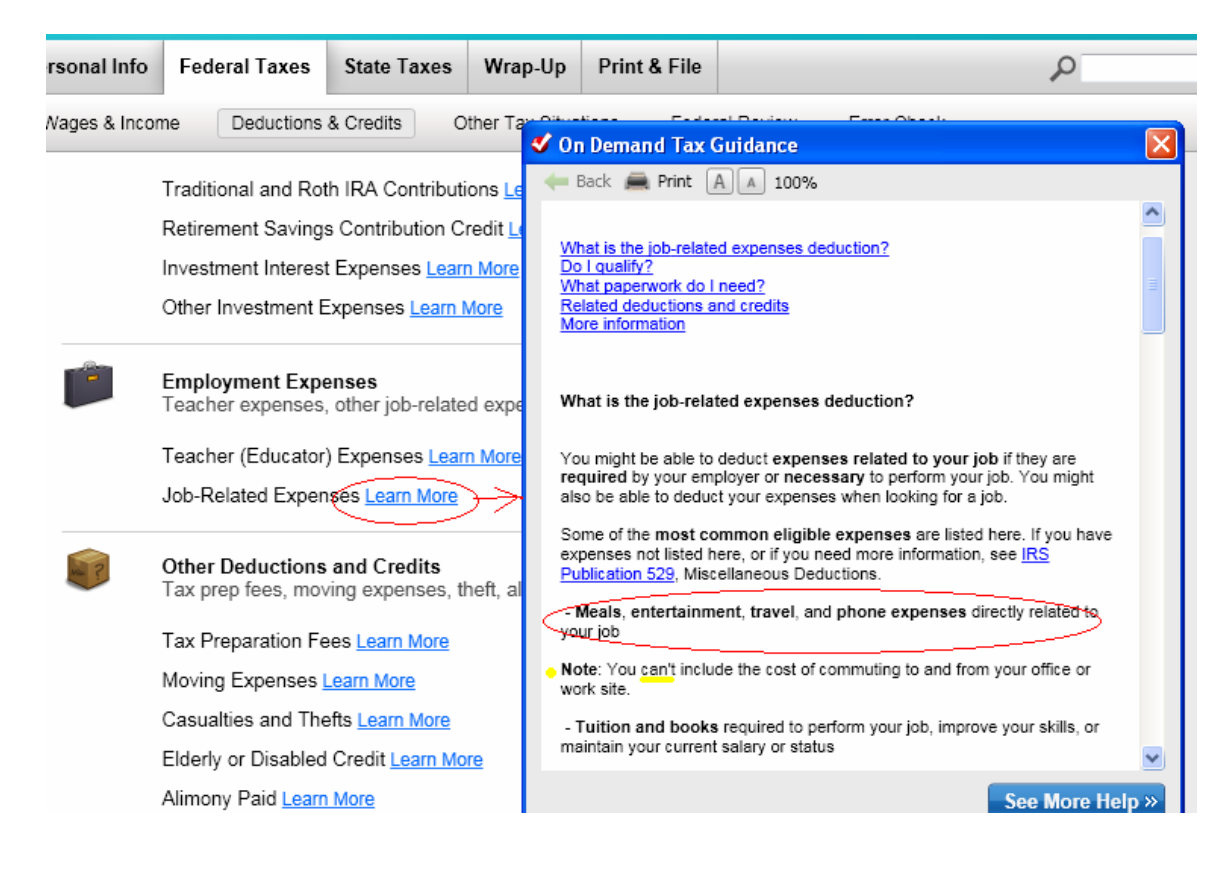

### **Unreimbursed Work and Job-Seeking Expenses**

We'll help you take every possible job-related deduction, whether you had out-of-pocket work expenses, or spent money looking for a new job. Explain This

This includes:

- Your home office
- Union dues and professional subscriptions
- Uniforms and related maintenance costs
- Travel, vehicles and entertainment
- Job-seeking costs like travel, resumes, career website registration fees, etc.
- Continuing education

#### Did you have any of these expenses in 2010?

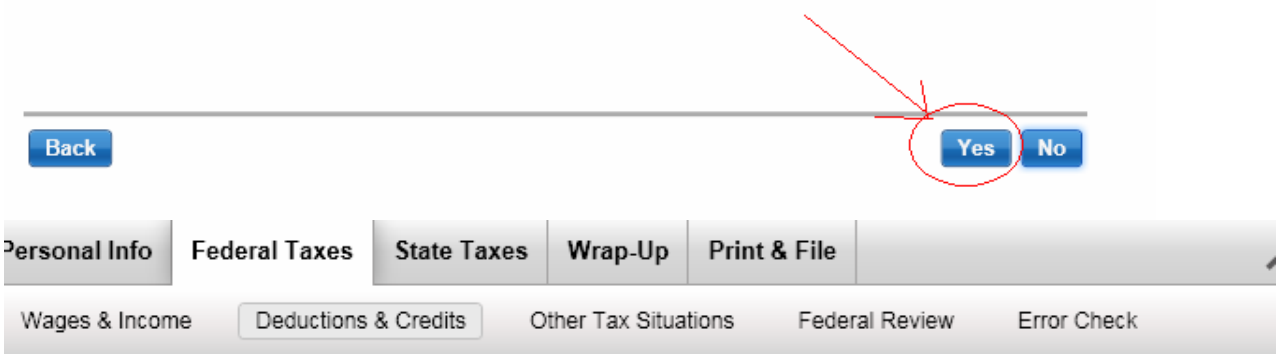

# Did You Have Any of These Expenses?

These expenses are directly related to a job where you're employed by someone else and receive a W-2 from them.

- Vehicle See Examples
- Travel
- Meals
- Entertainment expenses
- Home office expenses
- Job-related equipment

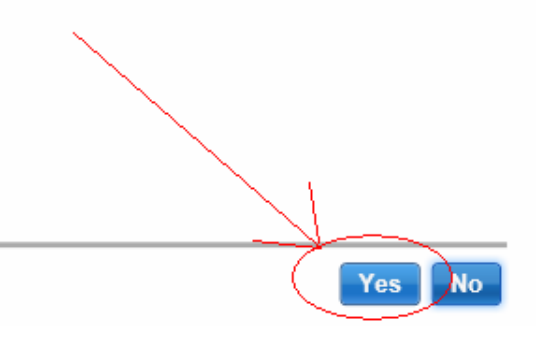

**Back** 

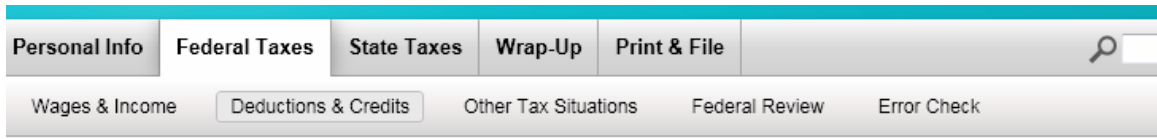

# **Tell Us Your Occupation**

Enter the occupation for which you have expenses. If you have expenses for more than one job, we'll help<br>you enter th<u>e expenses for the a</u>dditional job(s) later.

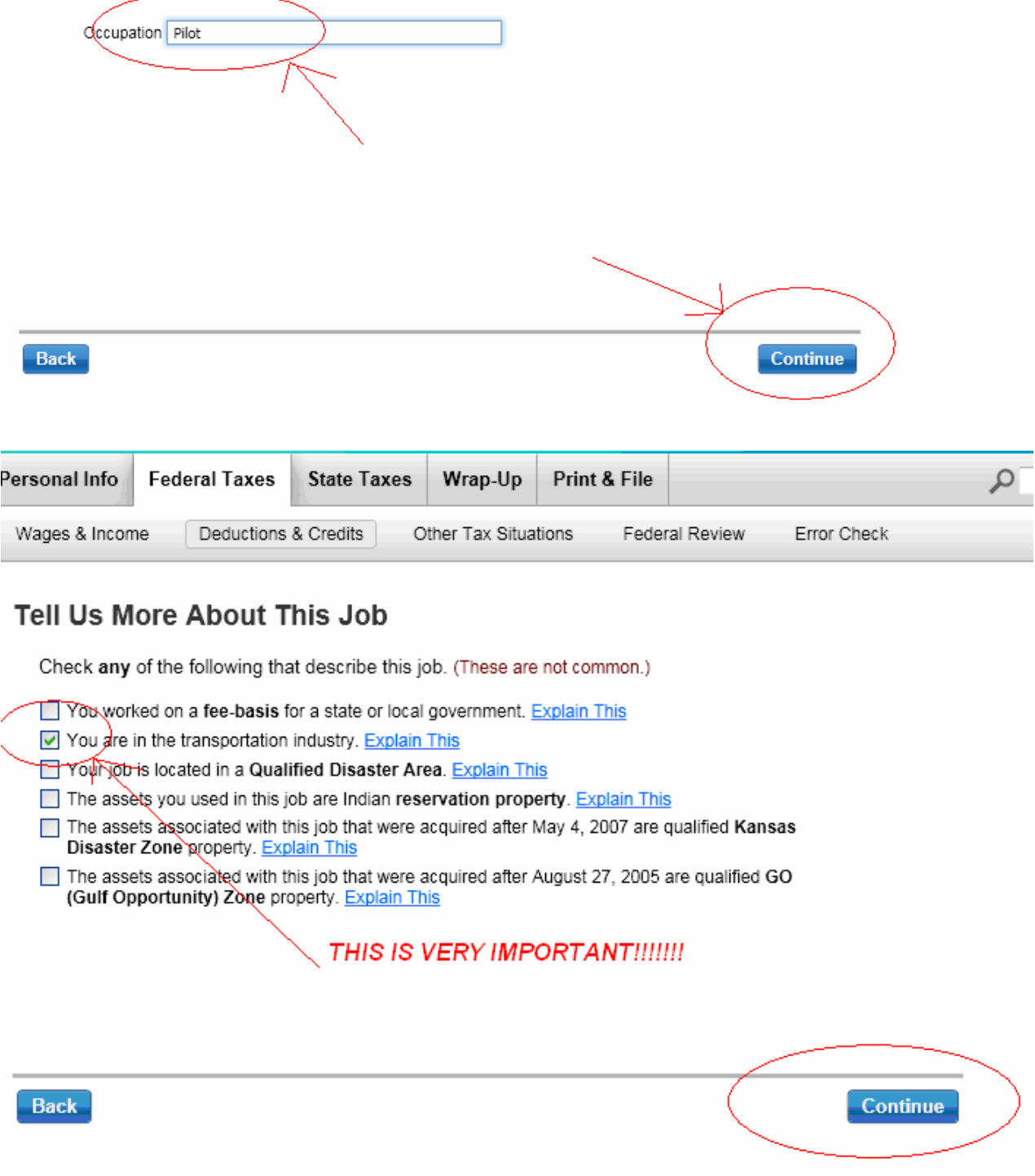

### \*\*\*\* You will have to work your way through a few screens at this point.....

### **Home Office Expenses**

Very few people can deduct home office expenses. This is because in order to take this deduction, your home office must be a condition of your employment. Explain This

#### Did you have any home office expenses because you had to work at home?

#### And...

## Did You Have Any Vehicle Expenses?

You can use either the standard mileage rate or actual vehicle expenses, but not both.

Examples of actual vehicle expenses include:

- Gas and oil

### And...

### **Any Equipment Expenses?**

Did you buy or own equipment that you used on your job?

Select Yes only for job-related equipment (other than vehicles) that is useful for longer than a year. We'll ask you about equipment that's useful for less than a year later.

Examples of equipment that is useful for longer than a year include:

- Computers
- Office machinery
- Furniture

### Until you get to this screen:

### **Any Other Expenses?**

Enter the following expenses that you had in this occupation.

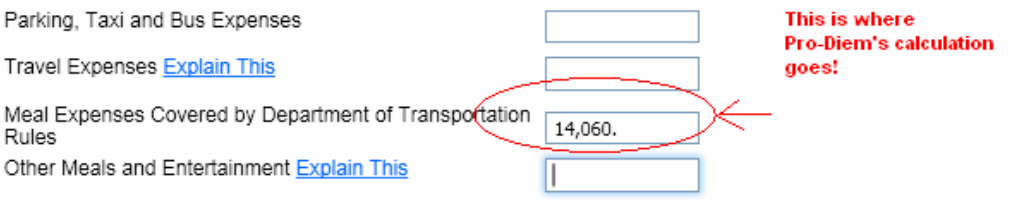

Continue

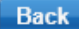

# Then work through the following

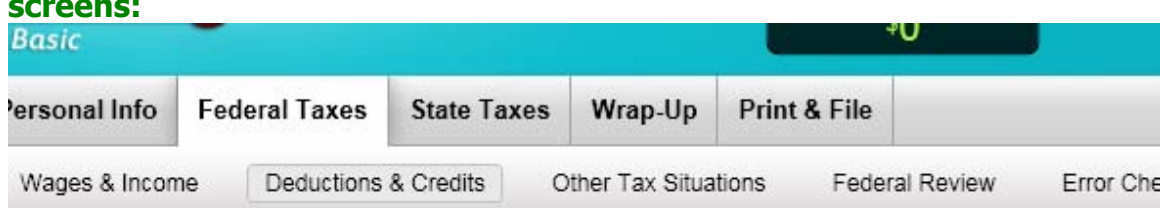

# Tell Us About Other Expenses

Enter the following expenses related to your occupation.

Business Gifts Explain This Education Expenses Explain This

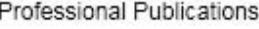

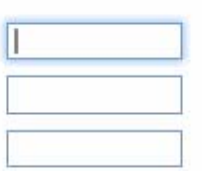

# And...

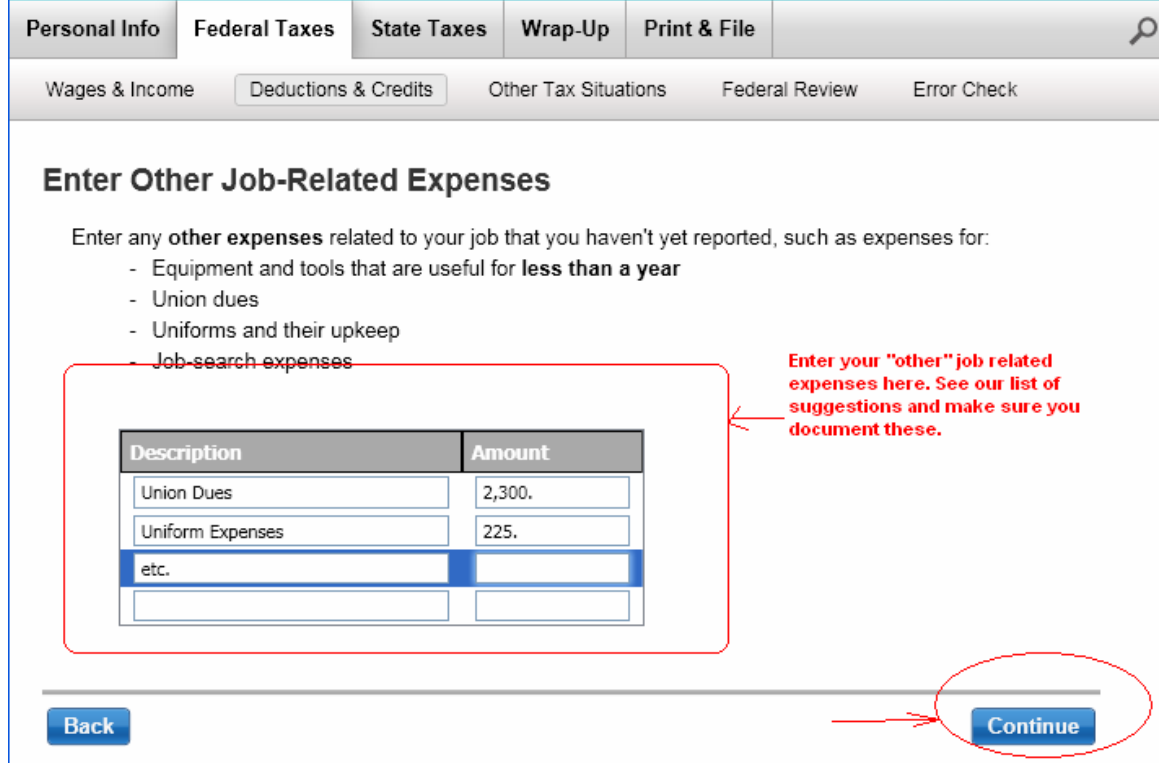

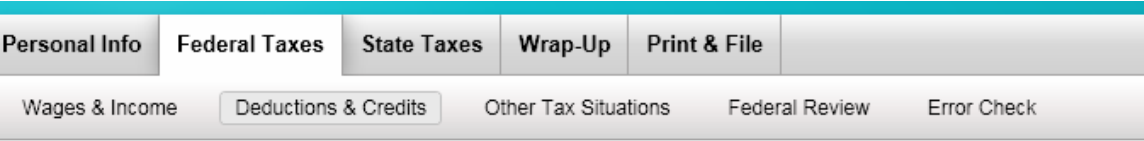

# Tell Us About Any Reimbursements

Did any of your employers reimburse you for your expenses?

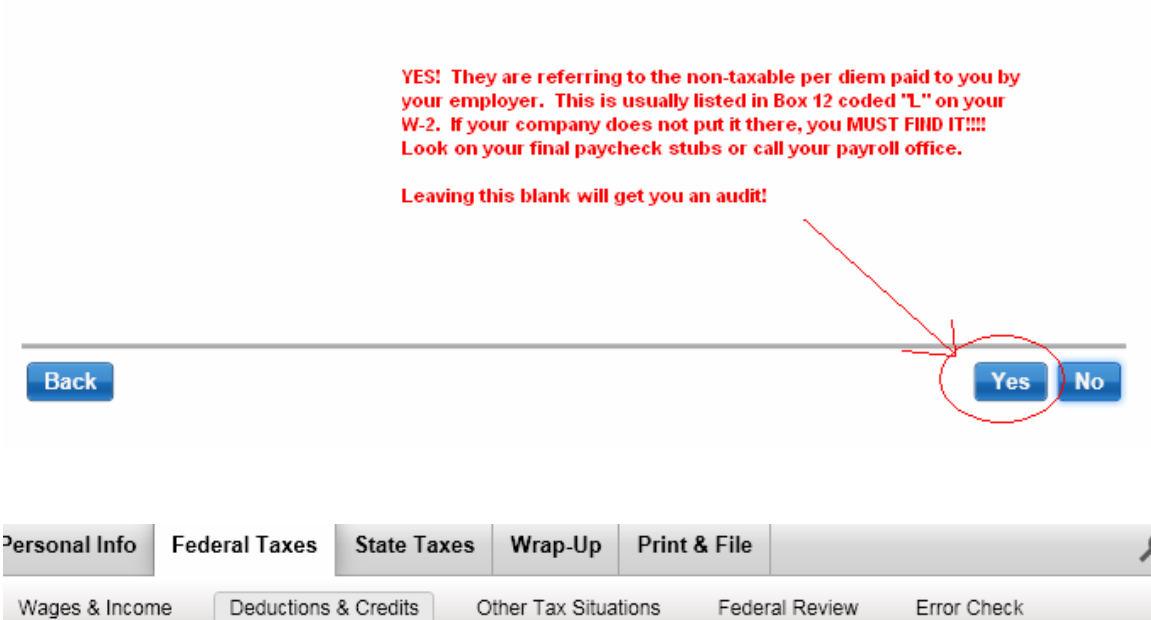

## Tell Us About Any Reimbursements

Did your employer keep meal and entertainment separate from your other job-related expenses?

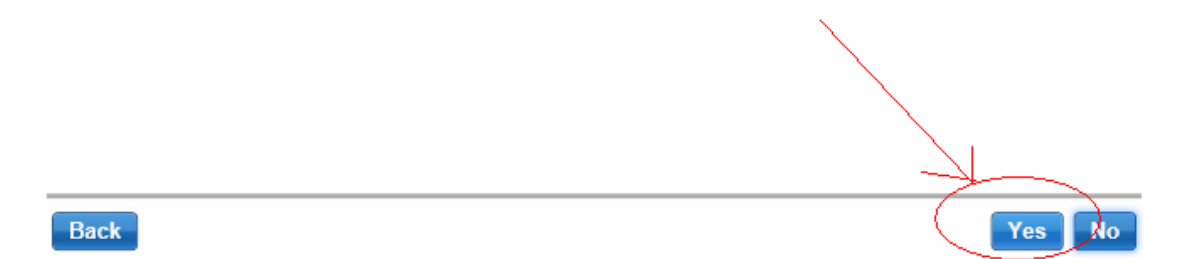

### **Tell Us About Reimbursements**

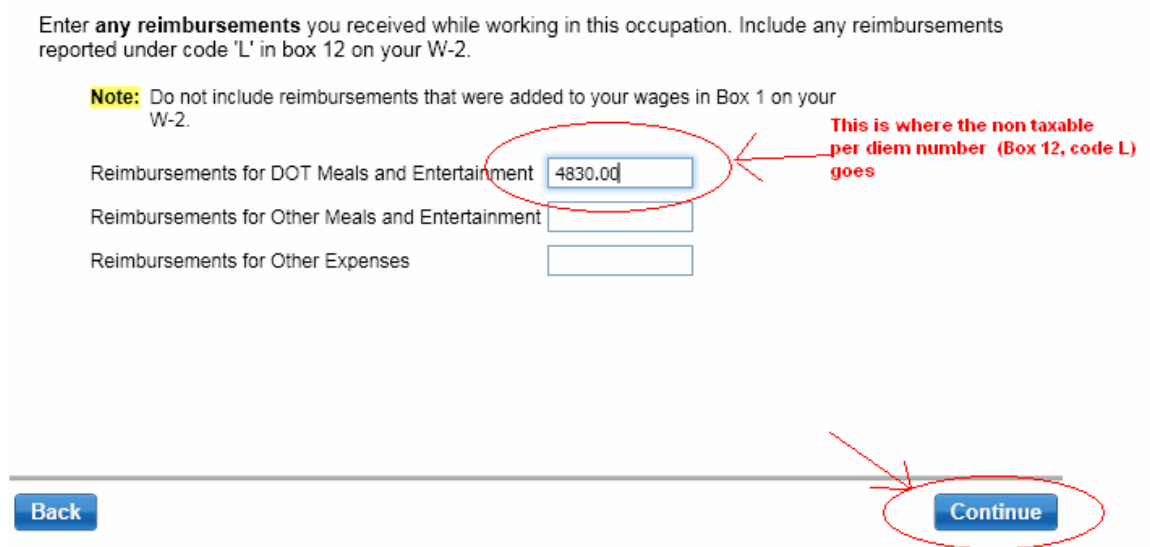

## Get through the next screen:

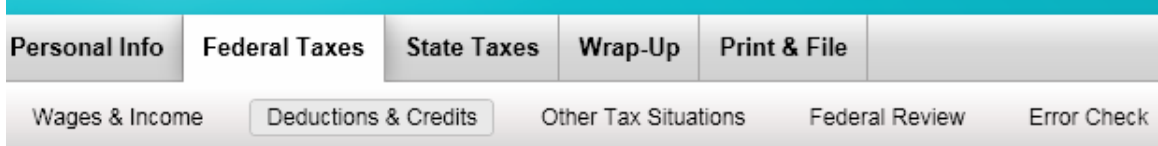

# **Any Special Situations?**

Did you have any expenses because you were any of these:

- Disabled Explain This
- A Qualified Performing Artist Explain This
- An Armed Forces Reservist Explain This

# **You will then be able to review what has been entered so**

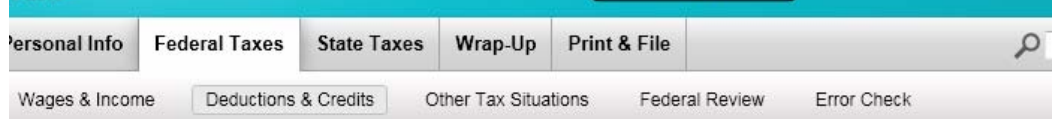

### **Job-Related Expenses Summary**

Here's what we have so far. You can add, edit (change) or delete items.

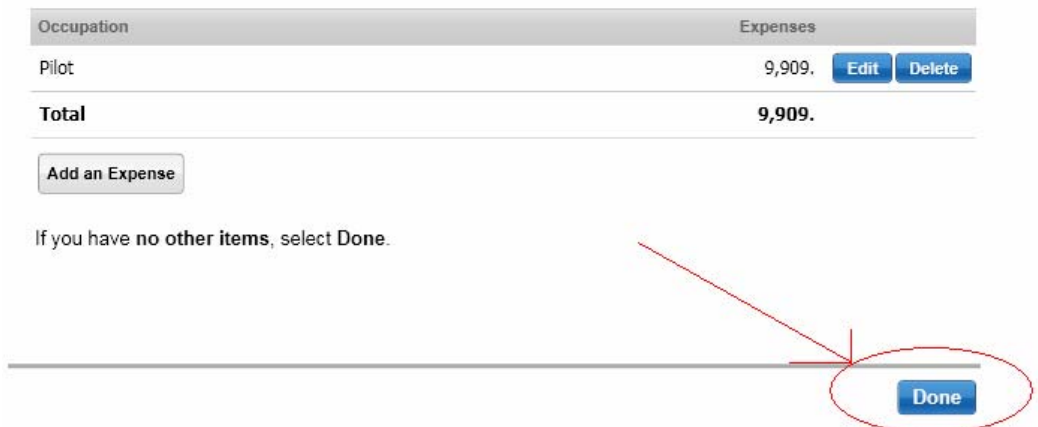

### **far:**

# **Then go to the "Forms" page in Turbo Tax:**

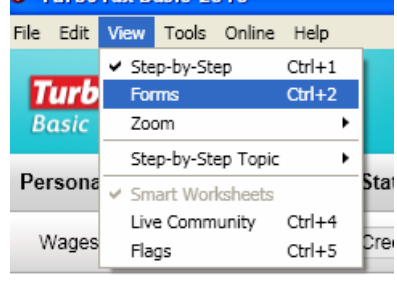

# **Select Form 2106:**<br> **Open Form Errors**

# Forms in My Return

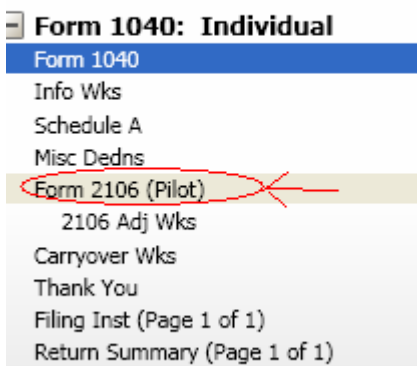

# **Make sure the DOT check Box is checked on the Smart worksheet**

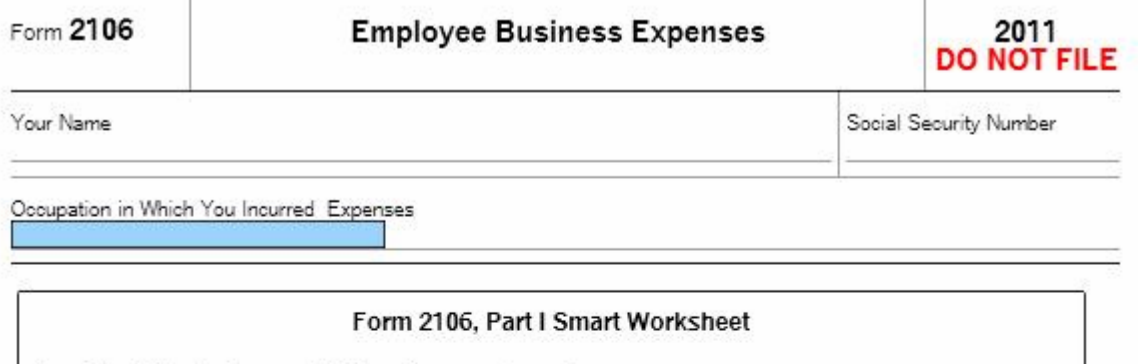

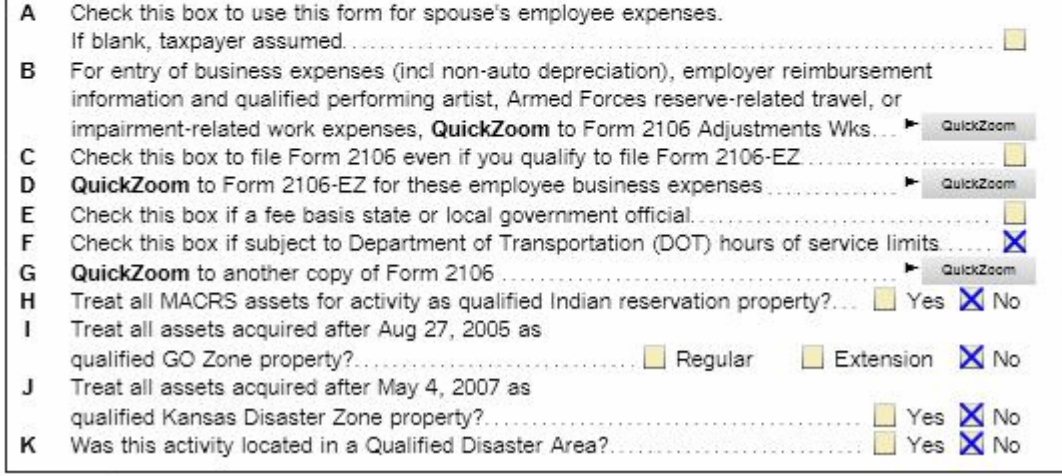

Part I Employee Business Expenses and Reimbursements

### **Verify numbers were placed in correct column and that math % was done correctly.**

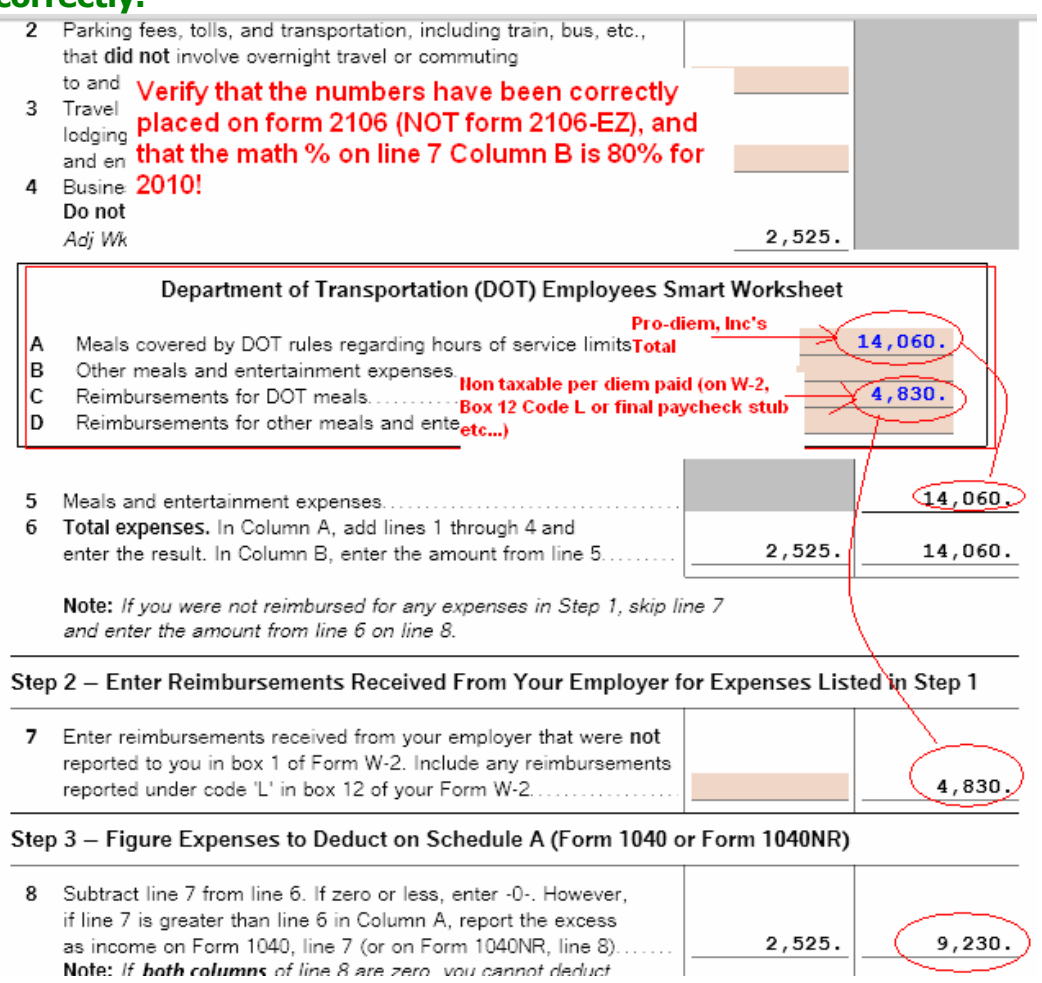

### **Last but not least Verify that Turbo Tax calculated your difference from Line 8 Column be at 80% for 2010.**

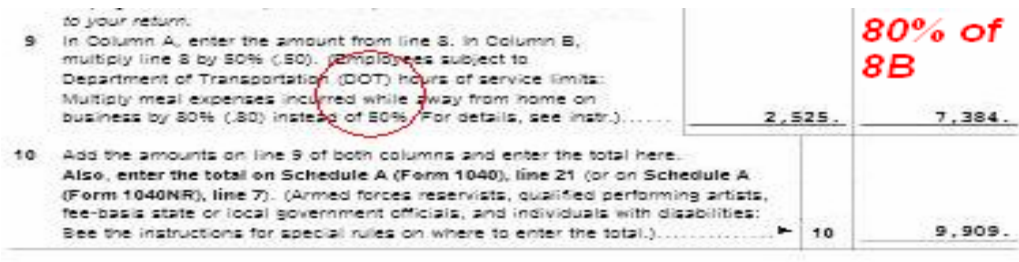

**That's it! We hope that helped! Pro-Diem, Inc.**